## **Authorizing Access to SPs**

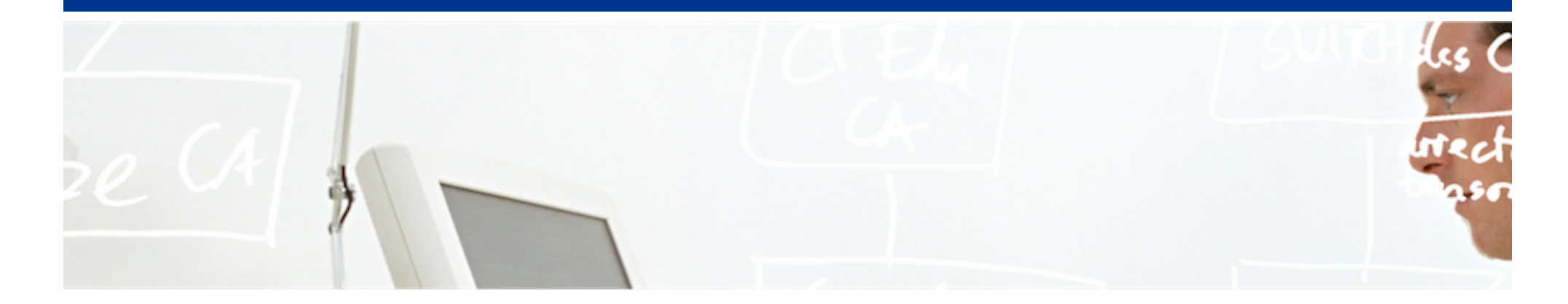

# SWITCH

SWITCHaai Team aai@switch.ch

Berne, 13 August 2014

# **Require valid-user**

# "Considered harmful!"

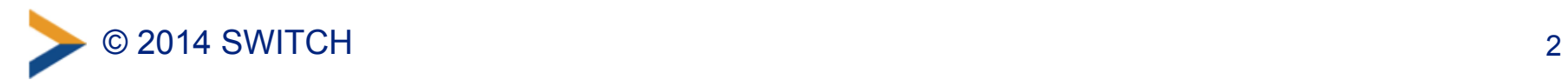

### **Don't accept just any valid user**

- The single access rule *Require valid-user* is usually not well-suited. This would allow any AAI user to access your resource, including guest users and VHO users. In most cases, that's not what you want to allow.
- You should require specific attribute values, e.g. specific affiliations like *staff/student/faculty*. (Guest and VHO users just have affiliation *affiliate*).
- You should take care while designing access control rules.

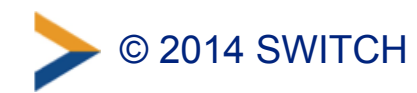

### **Content Protection and Session Initiation**

- Before access control can occur, a Shibboleth session must be initiated on the SP.
	- –Session initiation and content protection go hand in hand.
	- –Session initiation is done by the Shibboleth SP software.
- Requiring a session means the user has to authenticate.
- Only authenticated users can access protected content.
- AAI attributes are available only if a valid session has been initiated.

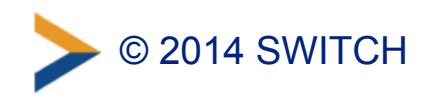

### **Where to Require a Shibboleth Session**

- **Whole application with "required" Shibboleth session** 
	- Easiest way to protect a set of documents
	- No other authentication methods possible like this
	- Problems with lost HTTP POST requests
- **Whole application with "lazy" Shibboleth session** 
	- Also allows for other authentication methods
	- Authorization can only be done in application
- **Only page that sets up application session** 
	- Well-suited for dual login
	- Application can control session time-out
	- Generally the best solution

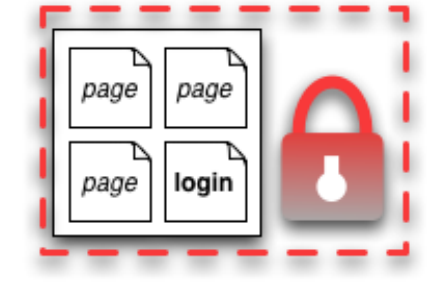

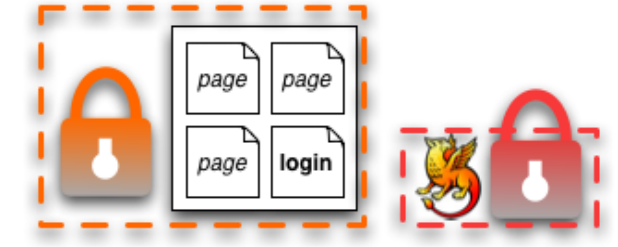

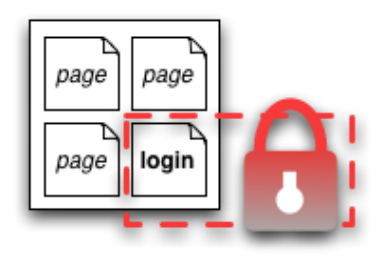

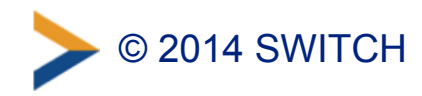

### **Options for Access Control**

**3 ways to protect an application with access rules:** 

- **Apache Access Rules (Apache only)** 
	- Static configuration *(Changes require restart of Apache)*
	- Directory configuration (.htaccess) file *(Restricted to existing directories in the filesystem)*
- **Shibboleth XML Access Control (Apache, IIS, others)** 
	- Configuration in shibboleth2.xml (or via .htaccess)

#### • **Application Access Control (Apache, IIS, others)**

– Access control done by application itself based on attribute values

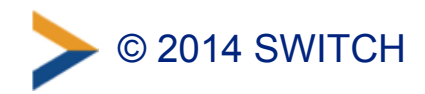

### **Options for Access Control: Overview**

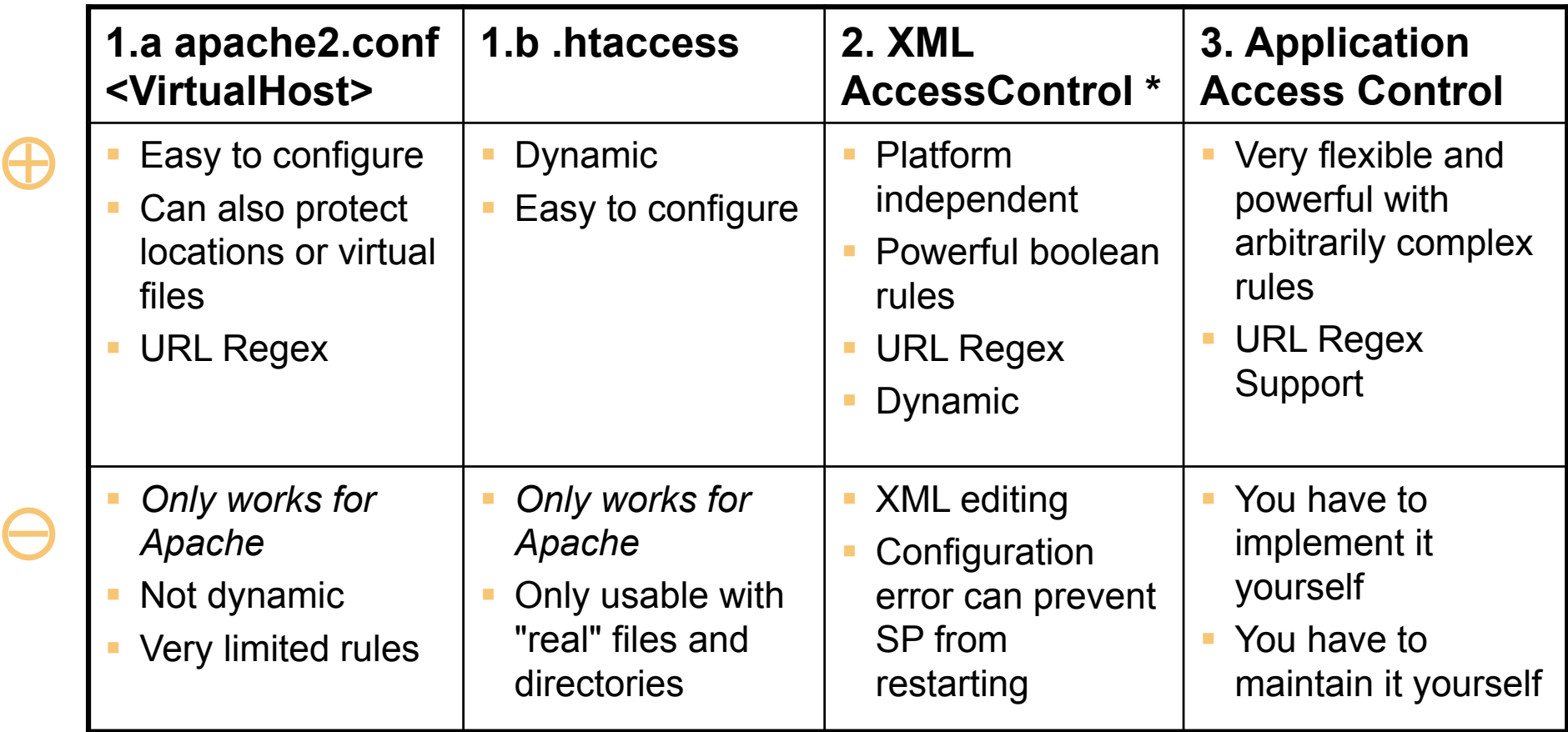

\* Configured in RequestMap or referenced by an .htaccess file

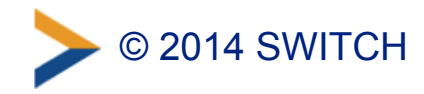

### **Apache Access Rules**

#### Example:

# Force user to authenticate on protected-directory <Location /protected-directory> AuthType shibboleth ShibCompatWith24 On ShibRequestSetting requireSession true Require shib-attr homeOrganizationType university uas </Location>

- Enforces Shibboleth session for all resources at the path /protected-directory
- User must be member of a university or a university of applied sciences (*university uas*).

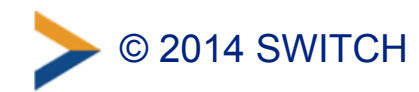

### **Notes for Apache 2.2**

- The option *ShibCompatWith24 On* is recommended in case Apache 2.2 is used (to simplify a later migration).
- This option is provided by the Shibboleth SP Apache module. It adds support for extended "Require" rules that the Shibboleth SP supports in Apache 2.4.

*In case you already use Apache 2.4, you need to remove the option ShibCompatWith24 On.* 

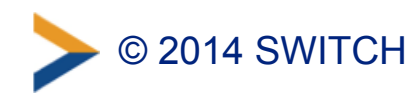

### **Apache: Static vs. Directory Configuration**

#### • **Static configuration:**

- –Access rules are configured in main configuration.
	- (e.g. /etc/apache/sites-available/www.example.org)
- Changes require restart of Apache.
- –Applicable to "real" files and directories as well as to virtual files and locations

```
\overline{F} \overline{F} \overline{# Force user to authenticate on protected-directory 
 <Location /protected-directory> 
      AuthType shibboleth 
      ShibCompatWith24 On 
      ShibRequestSetting requireSession true 
      Require shib-attr homeOrganizationType university uas
 </Location>
```
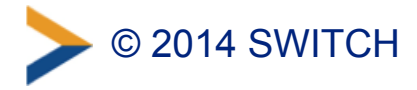

### **Apache: Static vs. Directory Configuration**

#### • **Directory configuration:**

- –Access rules are configured in .htaccess files in the (filesystem) directories that need to be protected.
	- (e.g. /var/www/protected-directory/.htaccess)
- Changes take effect immediately.
- Not applicable to virtual files and locations

#### Example:

/var/www/protected-directory/.htaccess:

# Force user to authenticate AuthType shibboleth ShibCompatWith24 On ShibRequestSetting requireSession true Require shib-attr homeOrganizationType university uas

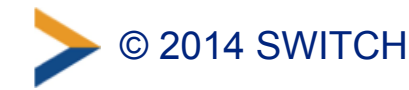

### **Shibboleth XML Access Control**

- Access rules are directly embedded in shibboleth2.xml file or included from external file.
- The Shibboleth SP dynamically loads access rules. Changes take effect immediately.
- If using Apache, XML access rules defined in an external file might be included in an .htaccess file. *(Not discussed here; refer to the comprehensive documentation on our SWITCHaai website.)*

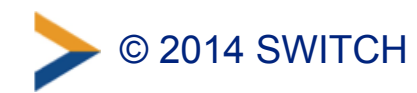

### **Shibboleth XML Access Control: shibboleth2.xml**

Proper place of XML access rules in shibboleth2.xml:

```
<SPConfig ...> 
     [...] 
     <RequestMapper type="Native"> 
          <RequestMap applicationId="default"> 
              <Host name="www.example.com"> 
                    [...] 
              </Host> 
               [...] 
          </RequestMap> 
     </RequestMapper> 
     <ApplicationDefaults ...> 
          [...] 
     </ApplicationDefaults> 
     [...] 
</SPConfig>
```
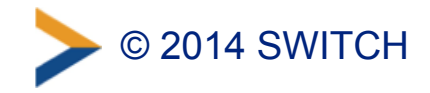

### **Shibboleth XML Access Control: Example**

```
... 
<Host name="www.example.org"> 
   <Path name="protected-directory" authType="shibboleth" requireSession="true"> 
     <AccessControl> 
       <AND> 
         <Rule require="affiliation">student</Rule> 
         <OR> 
           <Rule require="homeOrganization">ethz.ch</Rule> 
            <Rule require="homeOrganization">uzh.ch</Rule> 
         </OR> 
         <NOT> 
            <!-- assert that VHO users are never allowed --> 
            <Rule require="homeOrganization">vho-switchaai.ch</Rule> 
         </NOT> 
       </AND> 
     </AccessControl> 
     <Path name="unprotected" authType="shibboleth" requireSession="false" /> 
  \langle/Path\rangle</Host> 
...
```
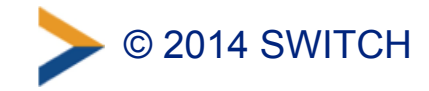

### **Shibboleth XML Access Control: Example**

Meaning:

- Affiliation MUST be "student"
- Home Organization MUST be either "ethz.ch" or "uzh.ch"
- Home Organization MUST NOT be "vho-switchaai.ch" (Although this last rule is always fulfilled because of the previous rules, this requirement is explicitly expressed, using a NOT operator.)

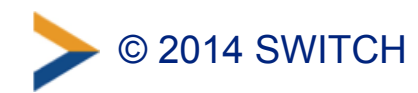

### **Shibboleth XML Access Control: Apache**

• Using Apache, to support XML Access Rules embedded in shibboleth2.xml, you still need something similar to the following configuration (else, the rules won't take effect).

```
# Activate Shibboleth but don't enforce a session 
<Location /> 
  AuthType shibboleth 
  Require shibboleth 
</Location>
```
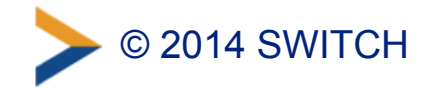

### **Application Access Control**

- Application can access and use Shibboleth attributes by reading them from the web server environment.
- The Shibboleth SP exports the attributes to a set of environment variables (Apache) or HTTP request headers (IIS)
- Attributes then can be used for access control.
- The names of the attributes may differ between various application containers (e.g. prefixed with "AJP\_" if using Apache and Tomcat).

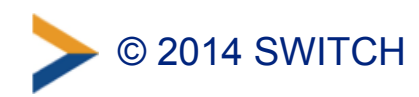

### **Application Access Control**

• See the appropriate pages on the SWITCHaai website and on the Shibboleth Wiki for details:

<https://www.switch.ch/aai/support/serviceproviders/sp-access-rules.html> <https://wiki.shibboleth.net/confluence/display/SHIB2/NativeSPAttributeAccess>

• Many applications, such as e-learning systems, have built‑in support for Shibboleth (e.g. Moodle, Ilias). They don't need manual modifications.

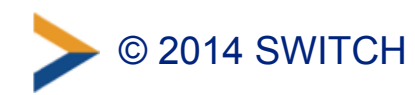

### **Application Access Control: Example**

#### **PHP:**

}

```
\sqrt{3}affiliations = preg split("/\s*;\s*/",
     $_SERVER['affiliation']);
```

```
if (in array("staff", $affiliations)) {
   grantAccess();
```
(Affiliation: "staff;member")

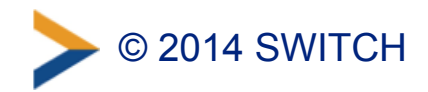

### **Pitfalls**

• If you have run your Shibboleth SP for a long time, you may still use deprecated configuration directives. You may want to update them to simplify a later migration.

Example: Old: ShibRequireSession On New: ShibRequestSetting requireSession true

Consult the Shibboleth Wiki for details about configuration changes and to find deprecated directives:

<https://wiki.shibboleth.net/confluence/display/SHIB2/NativeSPApacheConfig>

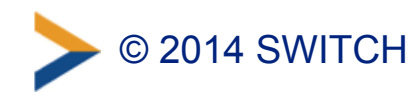

### **Pitfalls**

• If you use Apache together with XML access rules, and if you have configured multiple hostnames in your virtual hosts in Apache, make sure that the option *UseCanonicalName* is set to *On* in Apache. Else, the XML access rules might be bypassed.

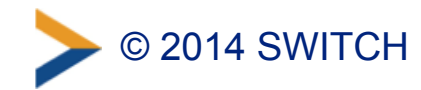

### **Further Information**

- You can find detailed information about access control for SWITCHaai, including a lot of examples, on the following web page:
	- –Shibboleth Service Provider Access Control <https://www.switch.ch/aai/support/serviceproviders/sp-access-rules.html>
- Comprehensive information and examples: Shibboleth Service Provider Training March 2014, "Hands-On":
	- <https://www.switch.ch/aai/support/presentations/sp-training-2014/> *Shibboleth SP Training Hands-On*, slides 75 to 104

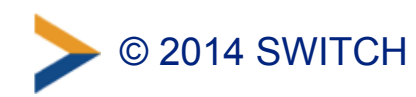

### **Further Information**

- General documentation from the Shibboleth Project:
	- –Apache Configuration:
		- <https://wiki.shibboleth.net/confluence/display/SHIB2/NativeSPApacheConfig>
	- –Apache .htaccess: <https://wiki.shibboleth.net/confluence/display/SHIB2/NativeSPhtaccess>

–XML-based mechanism: <https://wiki.shibboleth.net/confluence/display/SHIB2/NativeSPXMLAccessControl>

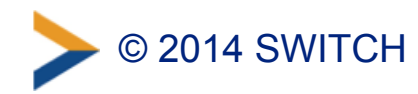